## **Working with Builder Projects**

## <span id="page-0-0"></span>Creating a New Builder Project

A Builder project in the BUILDER is a collection of UML models in a logical context.

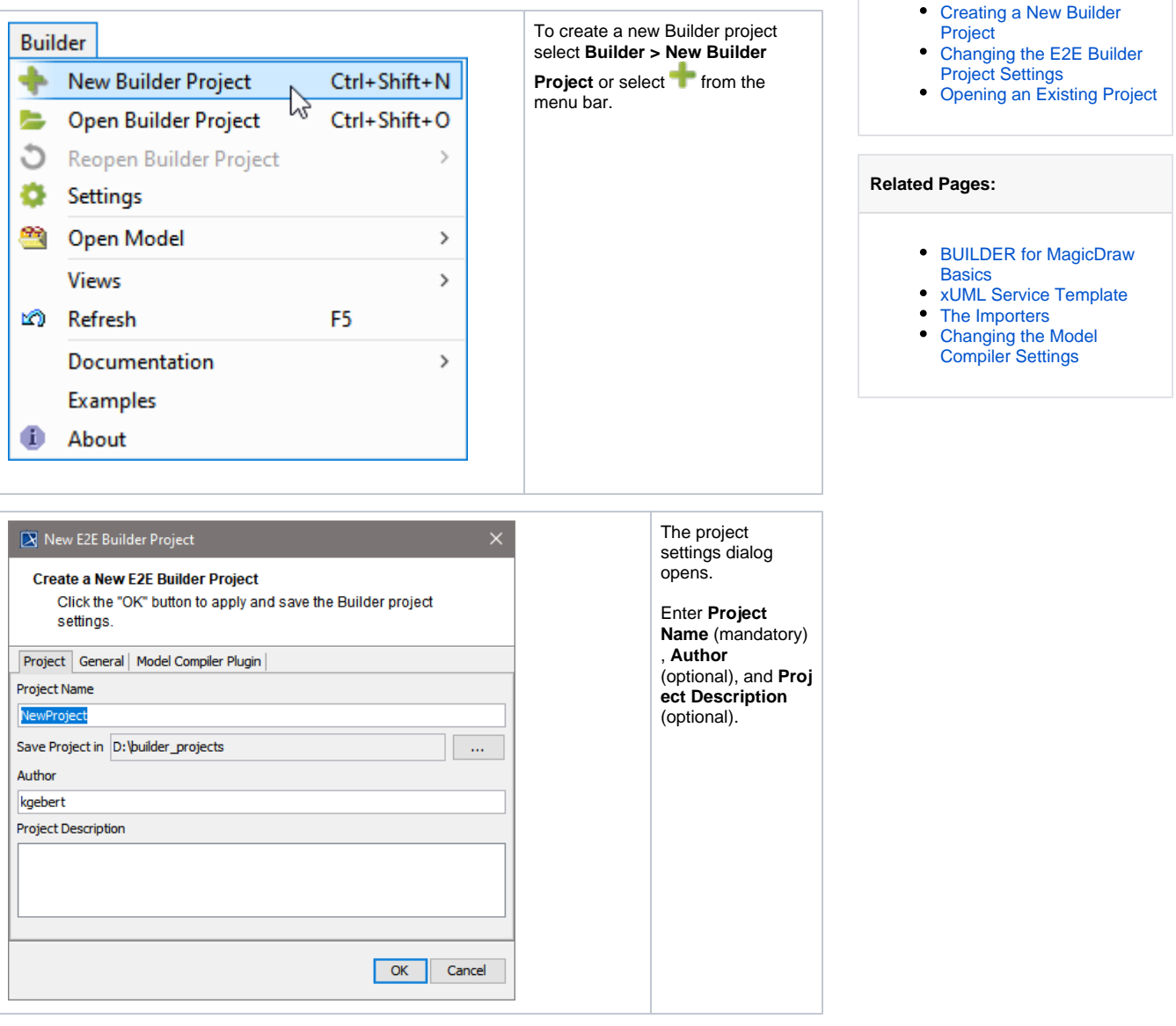

**On this Page:**

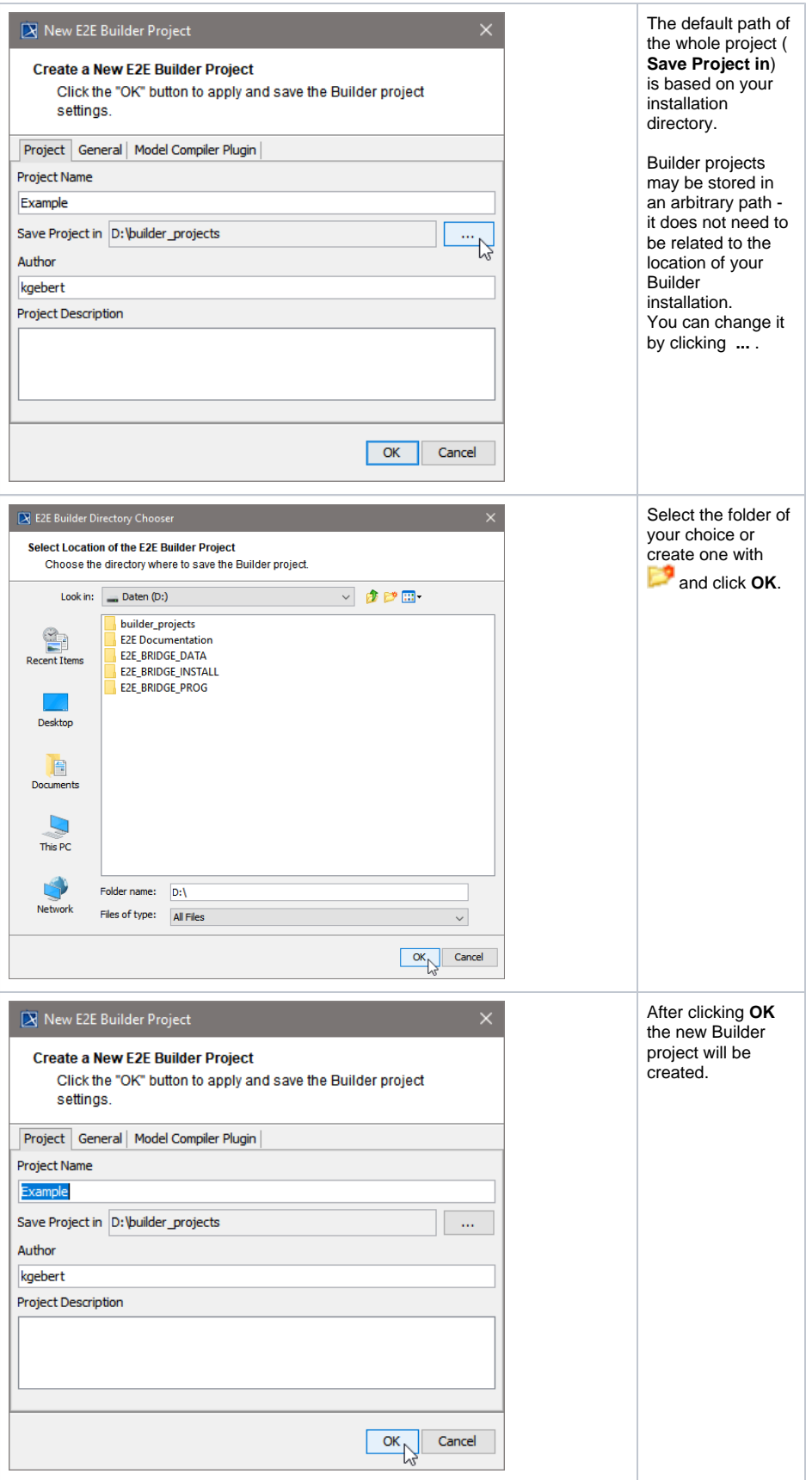

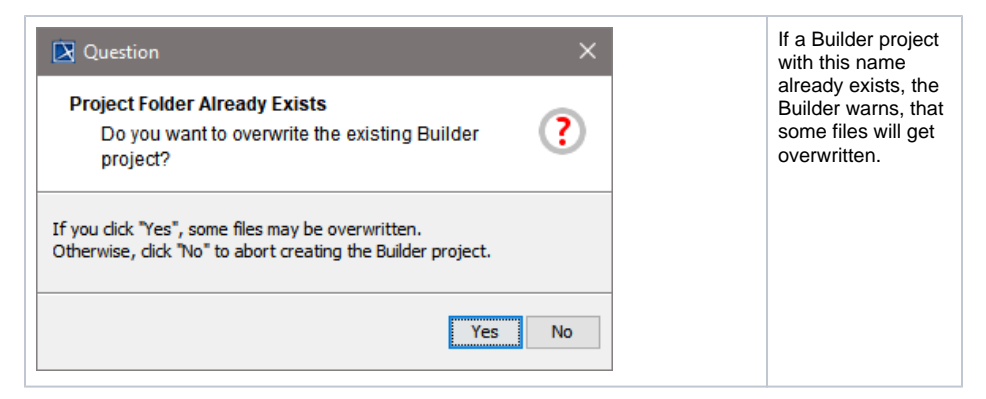

In a Builder project, all XMI files of the project are stored. A new Builder project is always empty (no XMI files existing).

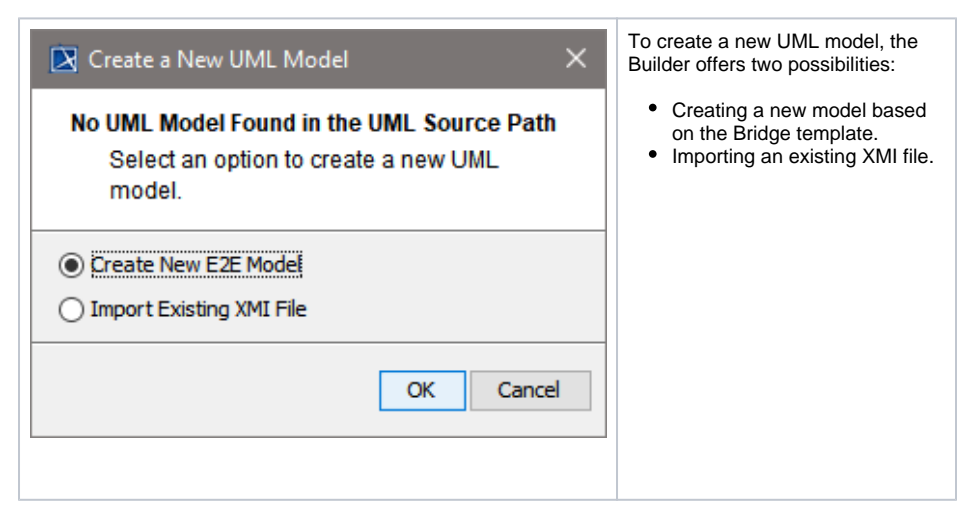

Regarding the Bridge template, refer to [xUML Service Template](https://doc.scheer-pas.com/display/BRIDGE/xUML+Service+Template). You can also start a UML model by importing WSDL/XSD files, IDocs, Java classes, or XSLT scripts/XSLT script archives.

UML models that are created by importing WSDL/XSD files, IDocs, Java classes, XSLT scripts /XSLT script archives, flat file definitions, or EDIFACT schemes are not based on the Bridge template. You may want to import such models into a UML model that is based on this template.

For detailed information regarding all import functions, refer to [The Importers.](https://doc.scheer-pas.com/display/BRIDGE/Importers)

## <span id="page-2-0"></span>Changing the E2E Builder Project Settings

The settings of an existing Builder project can be edited.

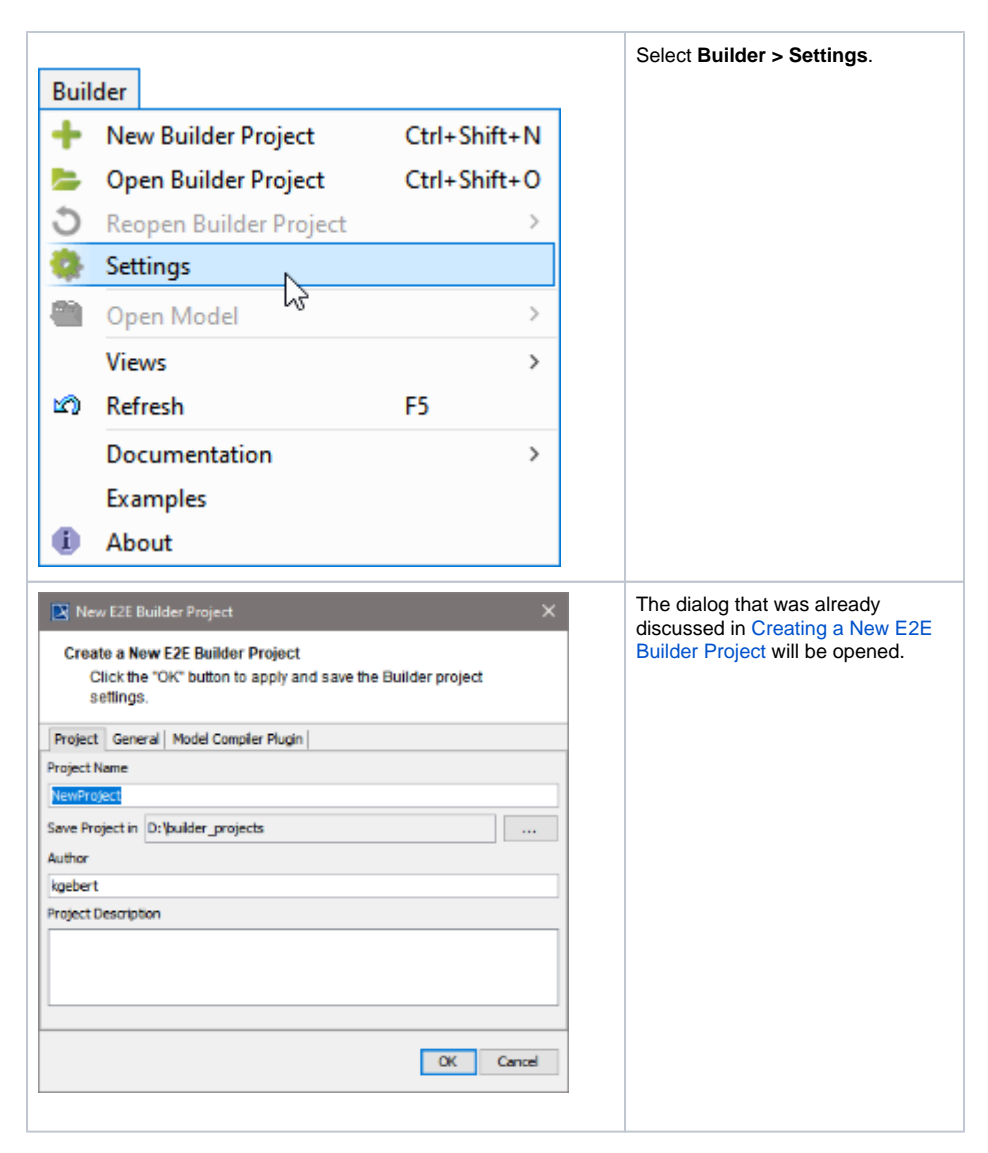

The other tabs **General** and **Model Compiler** will be explained in chapter [Changing the Model Compiler](https://doc.scheer-pas.com/display/BRIDGE/Changing+the+Model+Compiler+Settings)  [Settings.](https://doc.scheer-pas.com/display/BRIDGE/Changing+the+Model+Compiler+Settings)

## <span id="page-3-0"></span>Opening an Existing Project

There are three different ways to open an existing Builder project.

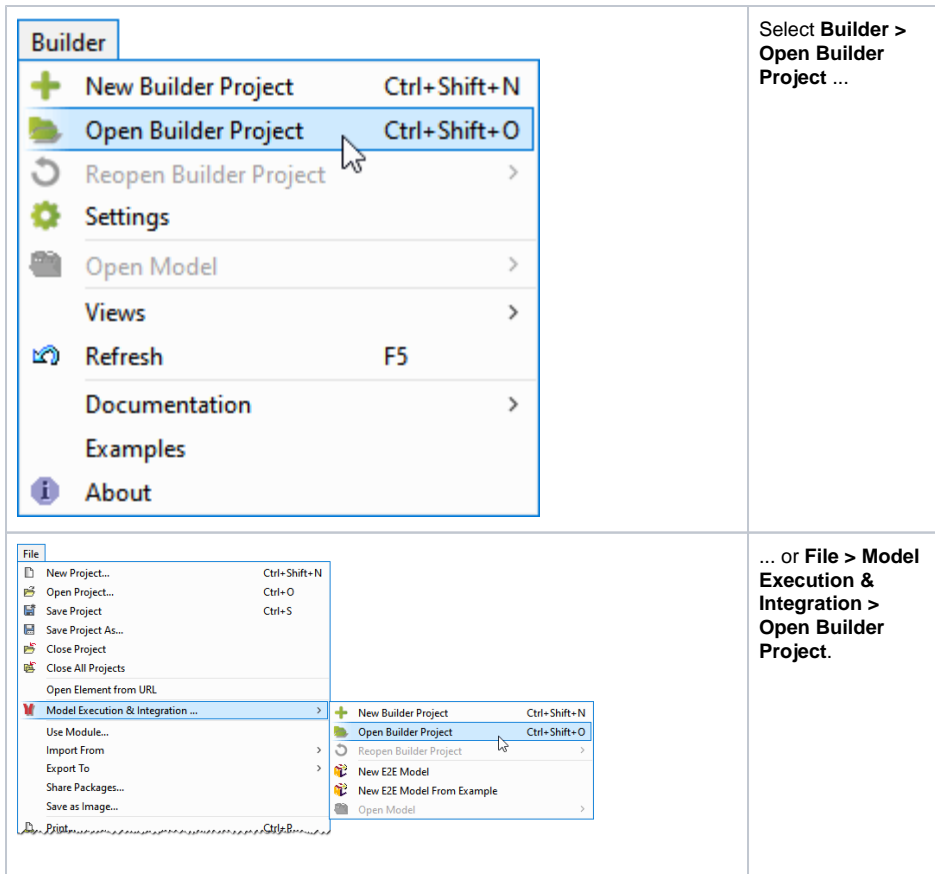

In both cases pressing **Ctrl** + **Shift** + **O** will accomplish the same.

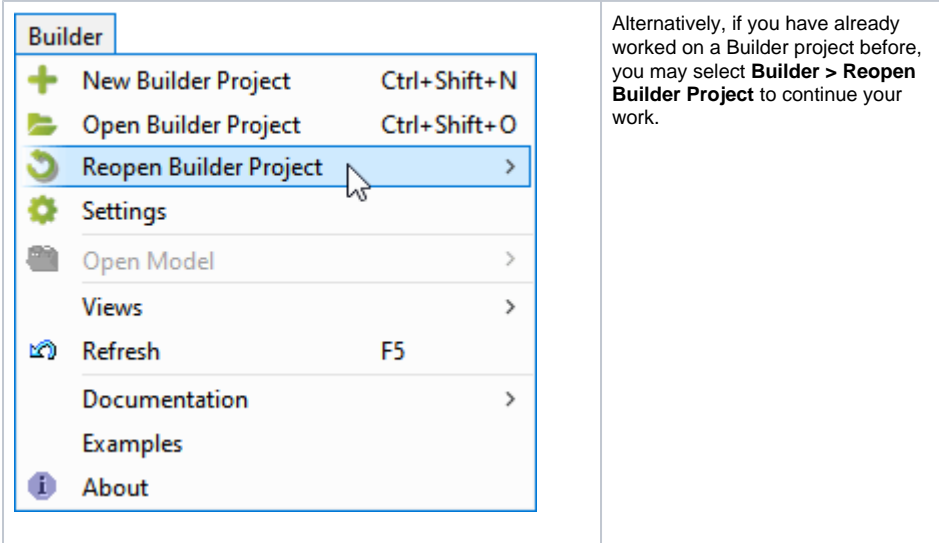

If you installed the Builder documentation as described on [Unzipping the Builder Examples](https://doc.scheer-pas.com/display/INSTALLATION/Unzipping+Examples) (default path **C:\E2E Documentation 18**), you will find there several sample projects that you can analyze to understand how the modeling approach works. Detailed information about the functions used in the examples is described in the [xUML Services Reference Guide](https://doc.scheer-pas.com/display/BRIDGE/Reference+Guide).

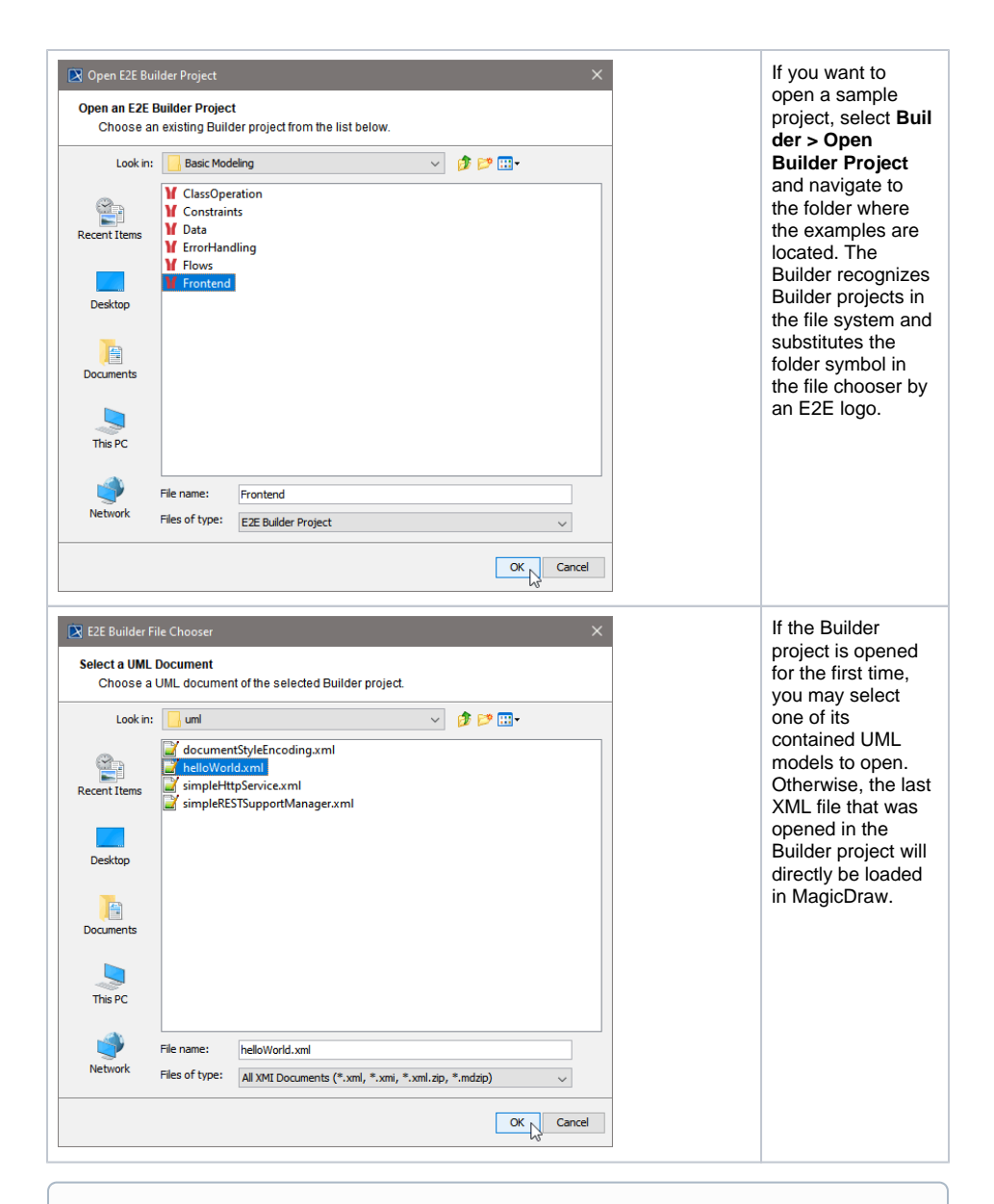

A **Builder project can have one or more XMI files** (UML models) that are related to each other in a logical context. However, a single XMI file in **MagicDraw's** terminology is also called a project. Do not be confused, a single UML model (XMI file) is the same as a **MagicDraw project**, whereas a **Bui lder project** is a collection of several UML models.

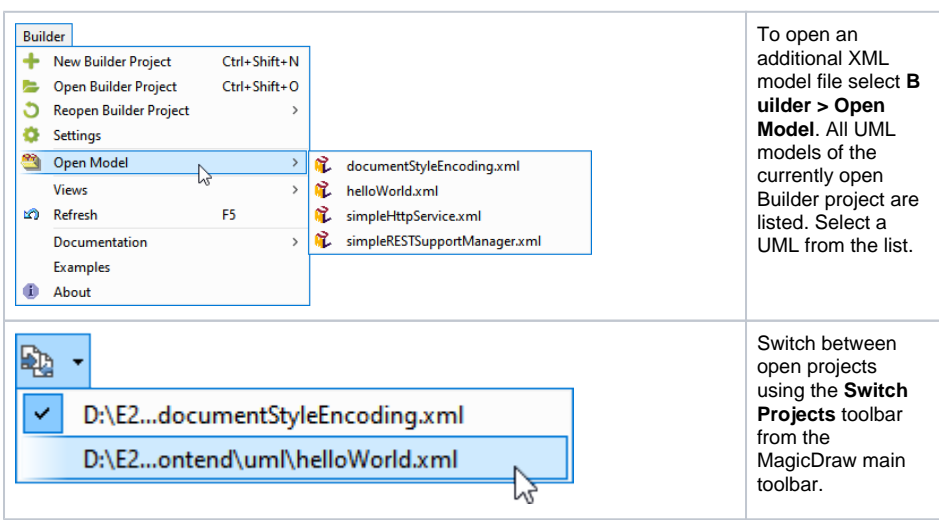

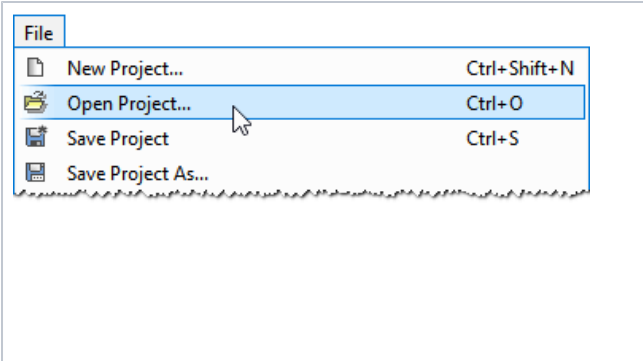

You may also open a UML model of a different Builder project using the MagicDraw function **File > Open Project**. However, keep in mind, that this model is **not** part of the currently open Builder project and can not be compiled and deployed.